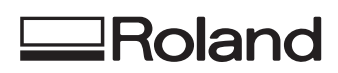

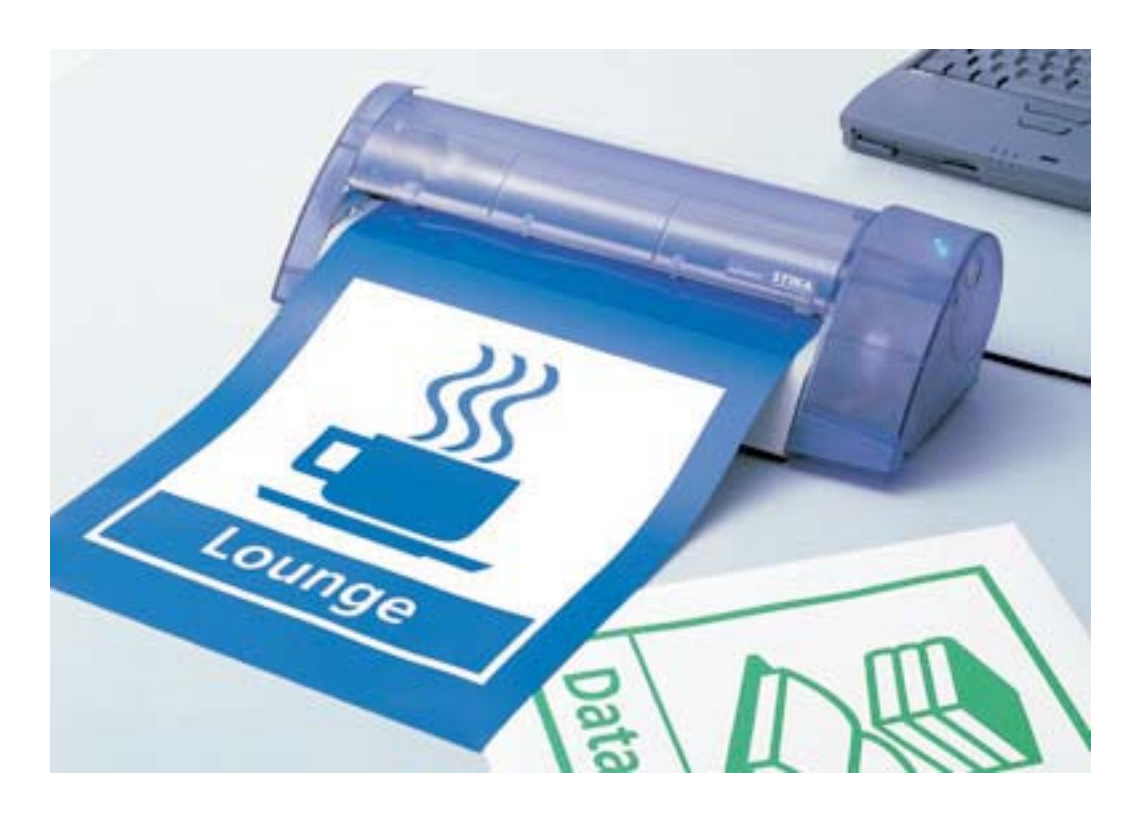

# **STIKA SX15/12/8** Instrukcja obsługi

**Roland DG Corporation** 

### Podłączenie plotera

Ploter należy podłączyć z komputerem przewodem równoległym do portu drukarkowego komputera (LPT1)

UWAGA: Przed podłączeniem wyłącz zasilanie komputera i plotera, gdyż w przeciwnym razie możesz zniszczyć sprzęt.

Instalacja sterowników

Z dostarczonej płyty CD zainstaluj sterownik plotera. Postępuj zgodnie z instrukcja. Po zainstalowaniu sterownika, STIKA SX-15/12/6 będzie traktowana przez system Windows 95/98/Me/NT/200/XP jako drukarka.

### We właściwościach sterownika (Properties) można ustawić parametry cięcia:

#### **Obszar** ciecia

Po zainstalowaniu sterownika długość obszaru cięcia zostanie ustawiona na 270 mm. Można ją zmienić w zakresie do 1000 mm.

#### **Orientacja**

Pozioma/Portrait - Oś X jest równoległa do plotera, oś Y równoległa do długości materiału Pionowa/Landscape - Oś Y jest równoległa do plotera, oś X równoległa do długości materiału

### W ustawieniach maszynowych (Machine setting) można ustawić parametry cięcia:

#### Predkość cięcia

Po zainstalowaniu sterownika będzie to 3 cm/s. Można ją zmienić w zakresie od 1 do 4 cm/s

#### **Mimoœród no¿a (Offset)**

Ustawienie mimośrodu noża zależy od stosowanego narzedzia. Dla standardowego noża ZEC-U1005 jest to 0,25 mm. Dla pisaka 0,00 mm. Można zapisać do 8 różnych ustawień.

# **Obszar cięcia i rozmiar materiału**

Maksymalny obszar cięcia i wielkość materiału, który można założyć do plotera zależy od modelu:

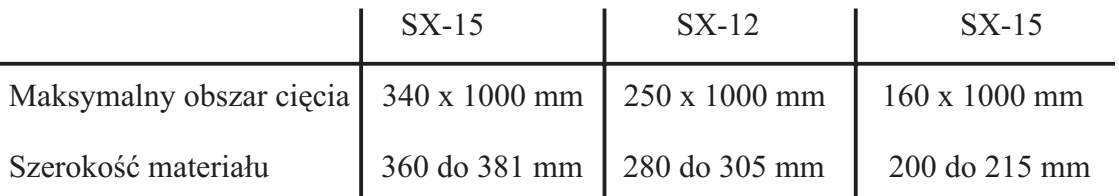

# Zakładanie materiału

Wsuń arkusz od przodu plotera przy wyłączonym zasilaniu jak pokazano na rysunku

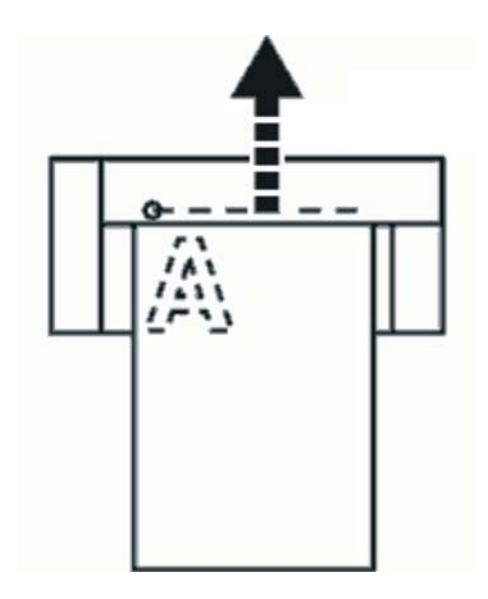

# Regulacja wysunięcia noża i test cięcia

W celu uzyskania prawidłowej jakości cięcia należy ustawić wielkość wysunięcia końcówki noża z oprawki. Wielkość ta powinna być w przybliżeniu równa grubości folii.

#### W celu sprawdzenia należy przeprowadzić test cięcia.

- 1. Załóż materiał
- 2. Włącz ploter naciskając przycisk na obudowie. Głowica przesunie się w prawo, a następnie ustawi w punkcie początkowym.
- 3. Przytrzymaj przycisk włączanie. Ploter wykona test cięcia ja na rysunku.

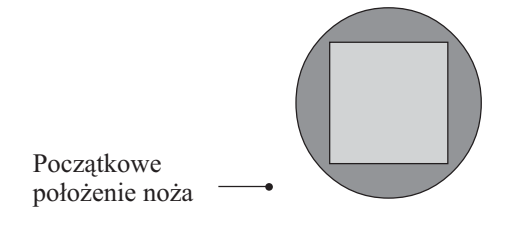

Materiał powinien łatwo usunąć się. Najpierw zdejmij zewnętrzne kółka, a następnie kwadrat. Jeśli papier podkładowy jest nacięty, to znaczy, że wysunięcie noża jest za duże. Jeśli folia jest nie przecięta, zwiększ wielkość wysunięcia noża.

### Regulację wielkości wysunięcia końcówki noża wy6konuje się jak pokazano niżej.

Znacznik na nakrętce oprawki odpowiada wysunięciu końcówki o 0.1 mm, a pełen obrót o 0.5 mm.

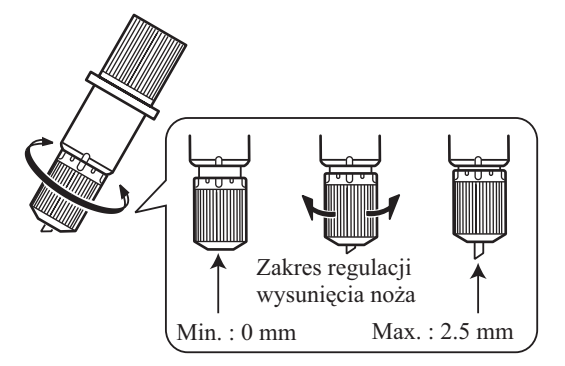

# Zakładanie noża

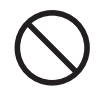

Nie dotykaj ostrza noża palcami.

Możesz się zranić lub zniszczyć końcówkę noża.

Wyjmij oprawkę z nożem luzując śrubę dociskową

### Zakładania noża

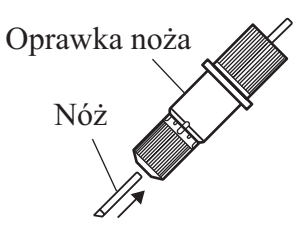

### Wyjmowanie noża

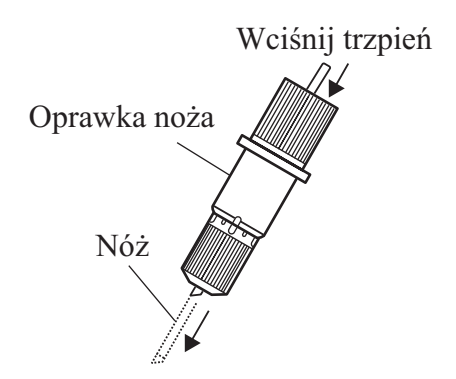

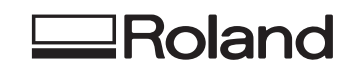

Opracowanie polskiej instrukcji dla sieci dystrybucji Roland DG w Polsce mgr in¿. Piotr Œwidziñski